# In diesem Modul enthalten:

- *3.1) Platzhalter für Einzelnutzen-Nummer vorsehen*
- *3.2) Schrift auf eigenen Lagen (nicht in TOP und BOT)*
- *3.3) Platinenkontur*
- *3.4) Lagenbenennungen*
- *3.5) Export-Einstellungen Bohrprogramm*
- *3.6) Papierunterlagen zur Platinenerstellung*

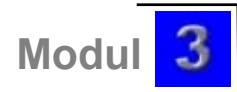

## *3.1) Platzhalter für Einzelnutzen-Nummer vorsehen*

In jede Platine wird auf dem BOT-Layer (bei einseitigen, "bedrahteten" Platinen), auf dem TOP-Layer (bei einseitigen SMD Platinen) und auf beiden Layern (bei doppelseitigen Platinen) in der AV eine Nummer "platziert". Diese Nummer dient zur Verfolgung und ständigen Identifikation der Filme bzw. der Platine in der Fertigung. Durch sie kann der Print dem Kunden zugeordnet werden.

Die Position für diese Nummer muss vom Kunden (Layouter) mit einen Rahmen mit folgenden Abmessungen vorgegeben werden:

Rechteckbreite: 18.5mm Rechteckhöhe: 3.5mm Strichstärke: 0.4mm

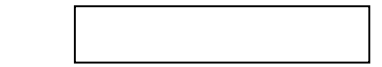

#### Wird kein Rahmen vorgefunden, wir die Nummer "irgendwo" platziert!

# *3.2) Schrift auf eigenen Lagen (nicht in TOP und BOT)*

In der Nähe des Einzelnutzen-Nummern-Platzhalters (Rechteck – siehe 3.1) ist auf dem Top-Layer der Schriftzug "TOP" und auf dem BOT-Layer der Schriftzug "BOT" (gespiegelt) zu montieren.

Schrifthöhe: 1.6mm Schriftbreite: 0.4mm

#### **Ausser diesen beiden Schriftzügen dürfen sich auf den Leiterlagen (Top- und Bottomlayer) keine Schriften befinden!**

Es sind eigene Lagen zu definieren (mit den Namen "Top-txt" und/oder "Bot-txt"), in denen alle anderen Schriftzüge zu platzieren sind.

Weiters ist zu empfehlen, Name und Projektname am Print zu vermerken.

Achtung: Texte am Bottom-Textlayer (Lötseite) spiegeln (nicht leserichtig)!

**TIPP**: Am einfachsten ist es, wenn man in der PCB-Library einen eigenen "Bauteil" erzeugt, der die Rahmen (auf Top- und Bottomlayer) und die zugehörigen Schriftzüge "TOP" und "BOT" enthält!

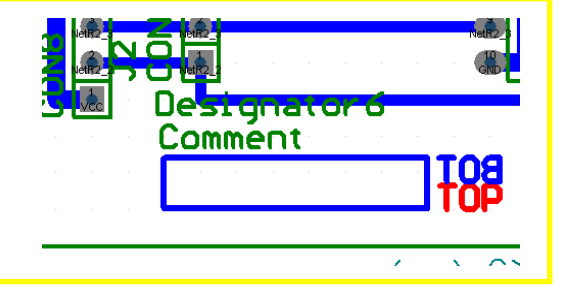

## *3.3) Platinenkontur*

Die Platienkontur darf sich nicht auf den beiden bzw. auf der Kupferlage befinden. Es ist ein eigener Layer "Kontur" zu definieren (Siehe Modul 1).

### *3.4) Lagenbenennungen*

Von allen Entflechtungsprogrammen konnen Gerber-Daten exportiert werden.

Pro Lage wird eine Gerberdatei benötigt:

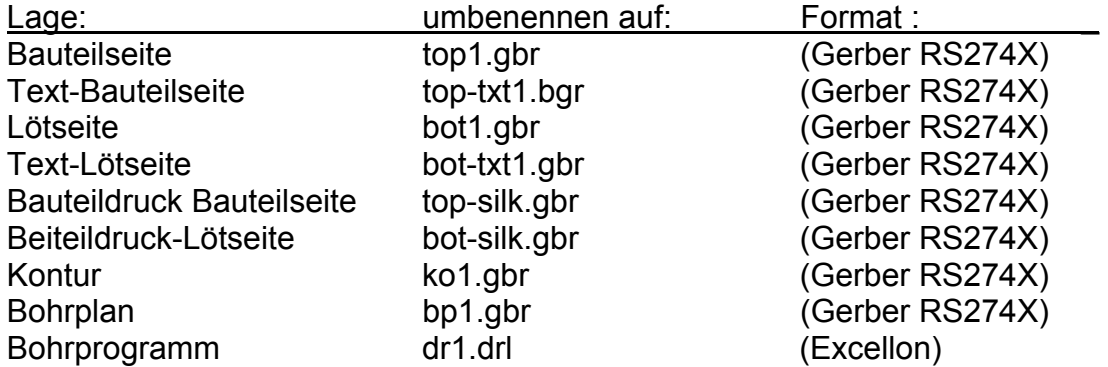

Gerber-Daten müssen mit der Erweiterung "gbr" bereitgestellt werden!

**Alle Lagen müssen deckungsgleich übereinander liegen!! (Nullpunkt: links unten).** 

## *3.5) Export-Einstellungen Excellon / Gerber*

Das Bohrprogramm muss mit folgenden Einstellungen ins Excellonformat exportiert werden (genaue Beschreibung siehe Protel – Modul 9): **Type: Absolute 4.2** (4 Stellen vor dem Komma, 2 Nachkommastellen) **Suppress leading zeros** (führende Nullen unterdrücken) **Metric** (mm) **Relative Origin** 

# *3.6) Papierunterlagen zur Platinenerstellung*

Folgende Unterlagen werden für die Fertigung benötigt:

- 1) Leiterplattenbestellung (siehe Links/Downloads)
- 2) Papierausdrucke der Leiterbilder (Layout) (Maßstab egal); leserichtig
- 3) Bohrplan (siehe Modul1)
- 4) Bestätigung über die korrekte Prüfung (DRC) der Platinendaten